------------------------------------------- Traduction française de la notice 84891110 Du pont tournant HELJAN by Charles D CDC / ANALOG PLATINE HELJAN WWW.HELJAN.DK -------------------------------------------

# *Lire d'abord le nota en fin du document*

#### **1. Présentation**

Cher client!

Merci d'avoir acheté le pont tournant HELJAN "DCC / analogique". Votre nouveau pont HELJAN possède de nombreuses fonctionnalités: il est donc important de lire attentivement ce guide avant de l'installer sur votre réseau. Ce pont tournant, comme un petit ordinateur, utilise des tensions et impulsions très faibles, il est donc important de toujours garder les composants mobiles (engrenages, capteur optique etc.) très propres.

HELJAN a produit un pont tournant qui répond aux conditions requises pour une utilisation DCC moderne.

Installé et utilisé correctement, ce produit vous donnera des années de bon service !

## **2. Avant de commencer**

a) Votre pont tournant doit être alimenté par son propre transformateur (non inclus). Vérifiez que la sortie du transformateur est correcte pour cette utilisation avant toute connexion électrique. La tension idéale pour utiliser le pont tournant est 15V AC, 500 mA ; un minimum de 12v est nécessaire, mais la puissance totale ne doit pas excéder 18VAC.

b) Le capteur optique situé dans le mur de la cabine est considéré comme le « point zéro ». Pour que l'indexation fonctionne correctement les petits engrenages et les dents moulées dans le bas de la fosse doivent être propres et dégagés. Si vous souhaitez peindre ou patiner la fosse, masquer ces parties avant de commencer.

Avant d'installer la fosse, couvrez le centre du trou pivot avec du ruban adhésif pour éloigner la poussière et les débris. Votre nouvelle plaque tournante doit être installée sur une surface plane, stable et de niveau. Déterminez l'emplacement de votre fosse sur votre réseau et utilisez le gabarit joint pour découper le trou dans le support.

Prévoyez au moins 2 pouces (5,7 cm) de dégagement en dessous de la fosse. Assurez vous de laisser une zone libre pour le détecteur de position zéro Pré-percez a 8 mm les positions des fixations comme indiqué sur le gabarit et fixez la fosse en place à l'aide de huit vis et rondelles (non incluses) - Ne pas trop serrer pour ne pas causer de déformation.

Si vous utilisez de la mousse ou du polystyrène pour la surface de votre réseau, ouvrez les zones prévues par les patrons de montage avec précautions et mettez la fosse en place.

Assurez-vous que la fosse est installée bien horizontalement et convenablement fixée avant de continuer.

### **3. Ajustement des voies**

Avec la fosse en place, vous pouvez installer des voies d'entrée et de sortie. L'indexation peut être programmée pour un maximum de 48 positions d'arrêt, de sorte que vous pouvez ajouter des rails presque partout autour de la fosse mais souvenez-vous, ne pas installer de voies dans la zone **"No Track"**. Le pont est équipé d'un rail au profil Code 83. Si vous utilisez un autre profil pour vos voies, l'utilisation d'élément de transition peut être nécessaire. Le haut de votre rail et les rails du pont doivent être au même niveau.

Pour une transition en douceur entre les rails du pont et de service, vous devez modifier vos rails du dépôt par un biseau intérieur avec un léger angle d'environ 3/16 de pouce (4 mm) (voir fig. 1). A effectuer avec une lime fine

Pour que les rails puissent reposer correctement sur le rebord de la fosse, vous devez supprimer une ou deux traverses à l'extrémité de la voie.

**Remarque importante** : Laisser un espace d'environ 1/16 de pouce (1,5 mm) entre la fin de chaque voie de service et le pont. Toutes les voies de service doivent s'aligner sur les rails du pont en ligne droite. Le pont lui-même peut être utilisé comme un guide.

Câblez l'alimentation des voies de service (pièces non incluses) comme souhaité. Vous devez fixer la position des voies de service, avant de programmer les positions.

#### **4. Connexion - schéma de Câblage -**

a) Veuillez noter que votre platine DCC inverse automatiquement la polarité de la voie dans la zone "No Track" Il est donc important que vous soyez conscient de la polarité sur et sous la zone "No Track".

b) Tous les fils rouge doivent être connectés. Tous les fils bleu doivent être connectés.

Si un court-circuit se produit lorsque la locomotive est en marche sur le pont, les fils des bornes 1 et 2 doivent être inversés.

c) Terminer par le nettoyage de votre platine avec un aspirateur. Nettoyez les contacts dans la fosse et sous le pont. Voir Fig. 4 Nettoyez à l'alcool isopropylique ou similaire les contacts sous le pont et terminer en essuyant avec un chiffon sec. De même nettoyez à l'alcool les contacts dans la fosse : Utilisez un coton-tige et soyez prudent, ne pliez pas les contacts, car cela peut affecter la qualité du contact.

Il est important que l'alimentation soit coupée lorsque vous nettoyez les contacts

*Contacts et sous contacts du pont voir FIG 4*

#### **5. Fonctions et aperçu du boitier de contrôle**

#### **Un aperçu opérationnel**

La commande électronique intégrée dans la boîte de contrôle pour le pont tournant a les caractéristiques suivantes:

A) Mode analogique et numérique

Le pont tournant peut être utilisé en alimentation analogique ainsi qu'en format numérique DCC. En fonctionnement analogique, le pont tournant est géré via le boîtier de commande. En mode numérique, il est possible de télé-contrôler le pont tournant à partir d'une unité de commande numérique via le boiter de contrôle. La commande électronique reconnaît automatiquement le mode de fonctionnement (analogique ou numérique) et le format numérique DCC qui est exécuté.

La commande électronique permet de définir jusqu'à 48 arrêts individuels du pont. Des arrêts peuvent être ajoutés ou supprimés séparément à tout moment. N'oubliez pas que chaque extrémité du pont doit être programmée pour chacune des voies de service (de sorte que chaque piste aura deux numéros d'arrêt : un pour chaque extrémité du pont. Exécution Le moteur en marche le pont est piloté avec un retard de démarrage et de freinage qui reproduit les caractéristiques de fonctionnement du prototype. b) raccordement de l'alimentation électrique au pont tournant : Platine Connectez la platine à la boîte de contrôle à l'aide du câble qui est fourni. Alimentation Branchez le boitier de commande à l'alimentation CA de votre réseau analogique (Ne dépassant pas 18VAC). Ne pas mélanger les connexions! *Voir Fig. 2 3 en page 4* c) les touches d'affichage et la fonction du boitier de commande Affichage L'afficheur numérique de 4 chiffres. Pendant l'opération et pendant les réglages, toutes les informations importantes sont montrées ici. Un affichage clignotant indique que vous pouvez modifier des réglages ou que le pont est en mouvement. La touche de fonction "UP" (CW) \* et 3 touche de fonction «DOWN» (CCW) \* Les touches de fonction «UP» et «DOWN» sont utilisées pour - faire défiler le menu ou - modifier les valeurs devant être sélectionnées Si un large choix de valeurs est disponible les touches ont une fonction de répétition : En appuyant une plus longue période les valeurs ne sont pas modifiées une par une mais très rapidement. La touche de fonction "Escape" Cette fonction est utilisée pour quitter un point du menu. Si les réglages ont été faits, ils ne sont pas sauvés. La touche de fonction "GO / SET" La touche de fonction "GO / SET" est utilisée pour - entrer dans un point de menu ou - pour enregistrer les paramètres - Pour démarrer le mouvement du pont *Fin de page 3*

Réglages :

**"VITESSE PONT +"** La touche de fonction "VITESSE PONT +" est utilisée pour augmenter la vitesse du pont, si désiré. **"VITESSE PONT -"** La touche de fonction "VITESSE PONT -" est utilisée pour diminuer la vitesse du pont si désiré. **Important:** -Notez que la position du pont sera imprécise si la vitesse est trop rapide. Il est donc recommandé que la vitesse ne soit pas augmentée de plus de 5 crans à la "vitesse Pont" *Nota \* CW = sens horaire CCW = sens antihoraire* d) Menu du boitier de contrôle Les commandes du boitier de contrôle sont organisées dans un menu : Remarque point de menu Tr -> Conduite du pont pour fixer un stop. L'afficheur indique après Tr "les 2 chiffres du numéro (01 à 48) de l'arrêt où le pont est actuellement Cal -> Calibrer la position "0"- ce qui devrait toujours être fait - après avoir installé le pont dans la fosse - après avoir changé la position du pont à la main - après que l'alimentation a été interrompue alors que le pont a été en mouvement - après modification de la vitesse du pont Prog -> Configuration d'un arrêt pour le pont et numérotation de la position d'arrêt Del -> Suppression d'un arrêt du pont ADR -> Réglage de l'adresse numérique DCC de la plaque tournante BL ? Res -> Effectuer une réinitialisation / restauration des réglages d'usine e) La navigation dans le menu 1. Choix d'un point d'entrée dans le menu : Appuyez sur les touches de fonction "UP" ou "DOWN" pour le passage d'une entrée du menu à l'autre. 2. Entrer dans une entrée de menu: Appuyez sur la touche de fonction "GO / SET". Le nom de l'entrée du menu affichée à l'écran commence à clignoter. Dans le cas d'une erreur, appuyez sur la touche de fonction "Escape". 3. Choisir une valeur: Appuyez sur les touches de fonction "UP" ou "DOWN" pour aller à la valeur souhaitée. Les touches ont une fonction de répétition automatique : en appuyant pour une plus longue période les valeurs ne sont pas modifiées, une par une, mais défilent très rapidement. 4. Enregistrement d'une valeur choisie: Appuyez sur la touche de fonction "GO / SET". *Fin de page 4*

5. Pour laisser une entrée de menu sans enregistrer les paramètres:

Appuyez sur la touche de fonction "Escape".

6. Comment programmer votre plaque tournante

Mettez le pont sur la fosse, branchez le câble gris dans la boite de contrôle et de commutation sur l'alimentation. L'écran affiche Heljan dans un écran défilant. Remarque: l'anneau de contact circulaire et les balais doivent être ultrapropres avec une exploitation numérique. (Nettoyez les deux parties avec de l'alcool ou un nettoyant similaire à chaque fois que le pont est enlevé )

**Avant de commencer à utiliser votre pont tournant, effectuez une réinitialisation comme suit**:

a) Effectuer un point de réinitialisation / Menu

En effectuant une réinitialisation, vous restaurer les réglages d'usine. S'il vous plaît noter : Tous les paramètres que vous avez enregistrés seront supprimés ! Pour effectuer une réinitialisation suivez ces étapes:

1. Faites défiler jusqu'au point de menu

2. Appuyez sur la touche de fonction "GO / SET". "Res" à l'écran commence à clignoter. Si vous voulez Annuler, appuyez sur "Escape".

3. Appuyez sur la touche de fonction "GO / SET" de nouveau. L'écran affiche un clignotant "Y" à gauche et un clignotement «N» à droite.

4. Validez votre choix en appuyant sur la touche de fonction "UP" pour "oui, effectuer une réinitialisation» ou «DOWN» pour «non / Escape".

5. Après avoir appuyé sur la touche de fonction "UP" pour "effectuer une réinitialisation", l'afficheur indique dans un écran "heljan" défilant, l'adresse numérique de table et enfin les numéros des positions prédéfinies.

6. Terminer par un étalonnage. Voir la Section 6B.

b) Calibrage du pont / point de menu

Le pont sera automatiquement calibré, lorsque vous voyagez depuis la position zéro au cours du fonctionnement normal. La position zéro est l'endroit où le capteur est situé dans le côté de la fosse. Cependant, il ya des moments où vous devez calibrer le pont (Voir «boîte Menu de contrôle de 'section 5D pour plus d'informations).

Pour calibrer, suivez ces instructions:

1. Faites défiler jusqu'au point de menu

2. Appuyez sur la touche de fonction "GO / SET". L'affichage "Cal" commence à clignoter. Dans le cas où vous souhaitez annuler, appuyez sur "Escape".

3. Appuyez sur la touche de fonction "GO / SET" nouveau "Cal" dans l'affichage clignote moitié moins vite qu'avant. Le pont va commencer à Tourner d'abord lentement, puis rapidement jusqu'à ce qu'il atteigne la position «0». Le pont va maintenant tourner un tour supplémentaire de 360° et arrêter à la position «1». Veuillez noter, si le pont ne s'arrête pas à la position «1» après un comptage de calibration, le pont doit être calibré à nouveau. c) Définition d'un arrêt programmé du pont / point de menu 1. Faites défiler jusqu'au point de menu «Prog». 2. Appuyez sur la touche de fonction **"GO / SET".** "Prog" à l'écran commence à clignoter. Dans le cas où vous voudriez annuler, appuyez sur "Escape". 3. Démarrez le pont mobile en appuyant sur les touches de fonction "UP" ou "DOWN" pour une courte période. Pour arrêter le pont à la position sélectionnée pressez les touches de fonction "UP" ou "DOWN" à nouveau. Le réglage fin de la position peut être fait avec les touches "UP" et "DOWN". Attention: toujours finir le positionnement pont en appuyant sur la touche de fonction "UP" sinon la position exacte de ce point sélectionnée en opération est impossible. 4. Enregistrer la position choisie en appuyant sur la touche de fonction "GO / SET" de nouveau. 5. «P» dans l'affichage commence à clignoter et un numéro de position supérieur disponible est suggéré à l'écran. On peut choisir un nombre inférieur (qui a été utilisé pour un autre arrêt avant) en appuyant sur la touche de fonction "UP" ou "DOWN". 6. Enregistrer le numéro choisi en appuyant sur la touche de fonction "GO / SET" de nouveau. Remarque: Si vous voulez une rotation de 180 degrés d'une loco à partir d'une position actuelle, il est nécessaire de créer un arrêt (position) 180 degrés à partir de la position actuelle. Toutes les positions avec un nombre plus élevé que celui choisi sont numérotées automatiquement jusqu'à 1 arrêt. Remarque: Si vous appuyez accidentellement sur le « GO / SET » quand vous voulez arrêter à un endroit désiré, l'affichage clignote avec un numéro de position suggéré. Appuyez sur "Escape". Les arrêts de pont et l'écran affiche "Prog". Appuyez sur "GO / SET" et ensuite touches de fonction "UP" ou "DOWN" deux fois pour trouver la bonne position. Toujours arrêter avec la touche de fonction "UP". Veuillez noter: Le programme ne permet pas de sauter une position d'arrêt. Exemple: Vous avez déjà définis quatre arrêts (à qui ont été attribués les numéros 1 à 4) Vous souhaitez définir un nouvel arrêt (le cinquième) Soit - numéro 5 (qui est suggéré automatiquement) ou un numéro plus petit (1, 2, 3,4) Dans le cas où vous choisissez un nombre plus faible (par exemple numéro 2) le programme renumérote automatiquement les arrêts (voir ci-dessous) ancien arrêt nouvel arrêt N° d'arrêt avant d'ajouter le cinquième arrêt 1234 N° d'arrêt lors du réglage suggéré pour la cinquième étape 1 2 3 4 5 N° d'arrêt lors du choix du pas. 2 pour le cinquième arrêt 1 3 4 5 2

NOTE: Les positions 1 et 2 (liées au point zéro) ne sont pas des positions programmables; commencer par la piste 3 vos pistes programmées. Quand vous aurez fait un minimum de 2 nouveaux arrêts, vous serez en mesure de supprimer les positions 1 et 2 préinstallées.

# **d) Suppression d'un arrêt programmé du pont / point de menu**

Afin de supprimer un arrêt du pont suivre ces étapes:

1. Conduire le pont jusqu'à l'arrêt que vous souhaitez supprimer.

2. Faites défiler jusqu'au point de menu «Del»

3. Appuyez sur la touche de fonction "GO / SET"

4. Appuyez sur la touche de fonction "GO / SET" de nouveau. L'écran affiche un clignotant "c" et le numéro de l'arrêt. 5. Supprimer l'arrêt choisi en appuyant sur la touche de fonction "GO / SET" de nouveau.

Toutes les positions avec un nombre plus élevé que celui supprimé sont renumérotées automatiquement.

### **e) Modifier la vitesse du pont**

Vous avez la possibilité de changer la vitesse du pont si désiré. S'il vous plaît noter que le pont sera imprécis si la vitesse est trop élevée.

**1**. Lorsque vous utilisez le pont tournant, poussez ou maintenez la touche "SPEED PONT +" ou "VITESSE DU PONT -" selon que vous souhaitez augmenter ou diminuer la vitesse du pont.

**2**. Après avoir réglé la vitesse, vous devez étalonner le pont (voir la section 6B).

Si le pont ne s'arrête pas à la position ""! "Après l'étalonnage, un mauvais comptage a eu lieu et le pont doit être calibré à nouveau.

**3**. Si le positionnement du pont devient imprécis, réduire la vitesse avec le bouton "VITESSE DU PONT -". Notez que la seule façon de revenir à la vitesse réglée en usine, est d'effectuer un Reset Il n'est pas recommandé d'augmenter la vitesse de plus de 5 crans.

7. Conduire le pont à un arrêt programmé Afin de changer la position du pont, suivez ces étapes:

1. Faites défiler jusqu'au point de menu "tr". Les 2 chiffres num représentent la position courante du pont.

2. Appuyez sur la touche de fonction "GO / SET", l'affichage "TR", commence à clignoter. Dans le cas où vous souhaitez annuler, appuyez sur "Escape".

Remarque Pour éviter un changement involontaire de la position du pont par appui accidentel sur les touches de fonction «UP» et «DOWN» vous devez d'abord appuyer sur la touche GO/SET avant de choisir une nouvelle position. En appuyant simplement sur les touches de fonction «UP» et «DOWN» vous passez d'un menu à l'autre 3 Appuyez sur les touches de fonction «UP» et «DOWN» pour choisir le numéro de la voie de destination. Seuls les points d'arrêts programmés sont affichés.

4 Appuyez sur les touches de fonction «GO/SET» de nouveau. Tr clignote sur l'afficheur deux fois moins vite et le pont se met en mouvement jusqu'à la prochaine voie.

Maintenance

Le bon fonctionnement peut être affecté parla poussière Il est recommandé de couvrir la plaque tournante entre les périodes d'utilisation.

Nettoyez à l'alcool les contacts sous le pont s'ils sont sales. Important il faudra après re-calibrer le pont

Lubrification une fois par an pour une utilisation normale utiliser un lubrifiant compatible avec le plastique jamais d'huile alimentaire Retirer les vis du couvercle déposer une goûte d'huile sur les paliers moteur et les engrenages (voir fig. 5) Remonter

# 10 **DCC Uhlenbrock/ Lenz/ESU**

A) La plaque tournante est connecté au réseau en reliant le boitier de commande directement a la sortie du booster de votre commande DCC (voir le schéma 3 de la page 4)

En cas de court circuit lorsqu'une loco pénètre sur le pont les fils connectés au boitier de contrôle doivent êtres inversés.

Le boitier est programmé d'origine avec une adresse d'accessoire 057 et occupe les 25 sous adresses suivantes.

Notez qu'aucun autre accessoire ne doit occuper ce champ d'adressage. Et que l'adresse du boitier n'a pas d'influence sur les adresses des locomotives

Sortie d'usine les positions des voies 1 et 2 sont préprogrammées la voie 1 assigné à l'adresse 229 (Rouge/courbe) voie 2 assigné à l'adresse 229 (vert/droit)

La voie 3 assigné à l'adresse 230 (Rouge/courbe) voie 4 assigné à *l'adresse 229* (vert/droit) Vous pouvez alors contrôler votre plaque tournante comme tout autre décodeur de votre circuit Lorsque que vous la pilotez à partir de votre commande digitale le boitier de contrôle affiche la voie de destination du pont (à la condition que le menu soit en mode « Tr »

De plus si vous pilotez votre réseau à partir d'un ordinateur il pourra également piloter votre plaque tournante

B) Programmation de l'adresse DCC

Pour changer l'adresse DCC procéder ainsi

- 1) faire défiler le menu sur 'Adr'
- 2) presser la touche **'Go/Set'** Adr clignote sur l'afficheur vous pouvez annuler par '**Escape**'
- 3) presser à nouveau la touche **'Go/Set'** un A et l'adresse actuelle clignotent sur l'afficheur
- 4) Choisissez la nouvelle valeur avec les touches 'Up' et 'Down'
- 5) Sauvegarder l'adresse choisie en appuyant de nouveau sur la touche **'Go/Set'**

**Attention** les touches ont une fonction de répétition automatique par un appui prolongé

C) Autre chose concernant la Programmation d'adresse de la commande Tout d'abord vous devez choisir l'adresse à affecter au boîtier de contrôle Ceci se fait en choisissant l'adresse secondaire d'accessoires et en calculant ainsi ! L'adresse du boîtier est l'adresse souhaitée divisée par quatre Par exemple 400 / 4 = 100 donc assigner l'adresse 100 au boîtier de contrôle entraîne une adresse secondaire 401 a la position 1 de la voie car la première valeur d'adresse d'accessoires est réservé a la réinitialisation.

D) Comme la première valeur d'adresse accessible est 1 implique la valeur minimum de l'adresse secondaire 5 pour la voie en position 1 et 1017 pour la position 48 Comme la plus grande valeur d'adresse accessible est 248 ce qui implique la valeur 993 pour l'adresse secondaire voie 1 et 1048 pour la voie en position 48

Voir tableau

Pour les systèmes DCC multi protocoles autre que DCC (comme l'Intellibox) le décodeur d'accessoire doit être défini comme étant en mode DCC

En cas de disjonction du booster durant le déplacement du pont vous pouvez être amené à devoir calibrer la plaque tournante.

Note pour des raisons de sécurité il n'est pas possible de contrôler la vitesse en mode digital.

# **11 Spécifications techniques**

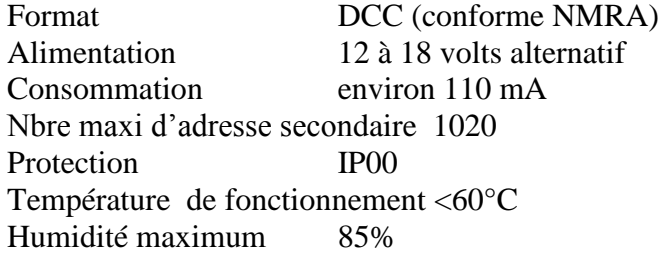

*Fin de page 10*

*Fin du document 84891110*

**Attention** *Cette traduction n'a d'autre but que d'aider les possesseurs de plaques tournantes HELJAN mal à l'aise avec la langue shakespearienne. Elle n'est peut être pas très claire voir absconse mais la documentation fournie en anglais semble déjà un peu confuse, certainement à cause de sa rédaction originale en Danois. Je décline toute responsabilité quant à vos capacités à faire fonctionner ou non ce matériel. Tous les dessins, photos et tableaux figurent sur votre notice originale. Veuillez vous y référez.*